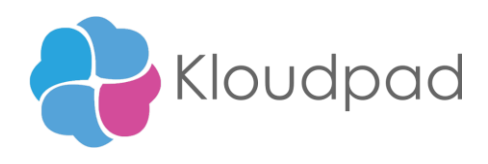

# **Global Currency Exchange Rate**

# **README**

**Version 1.0 05/10/2021**

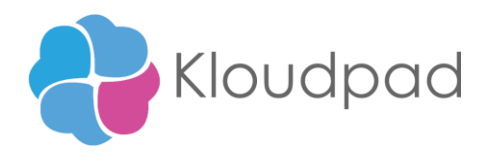

## **Table of Contents**

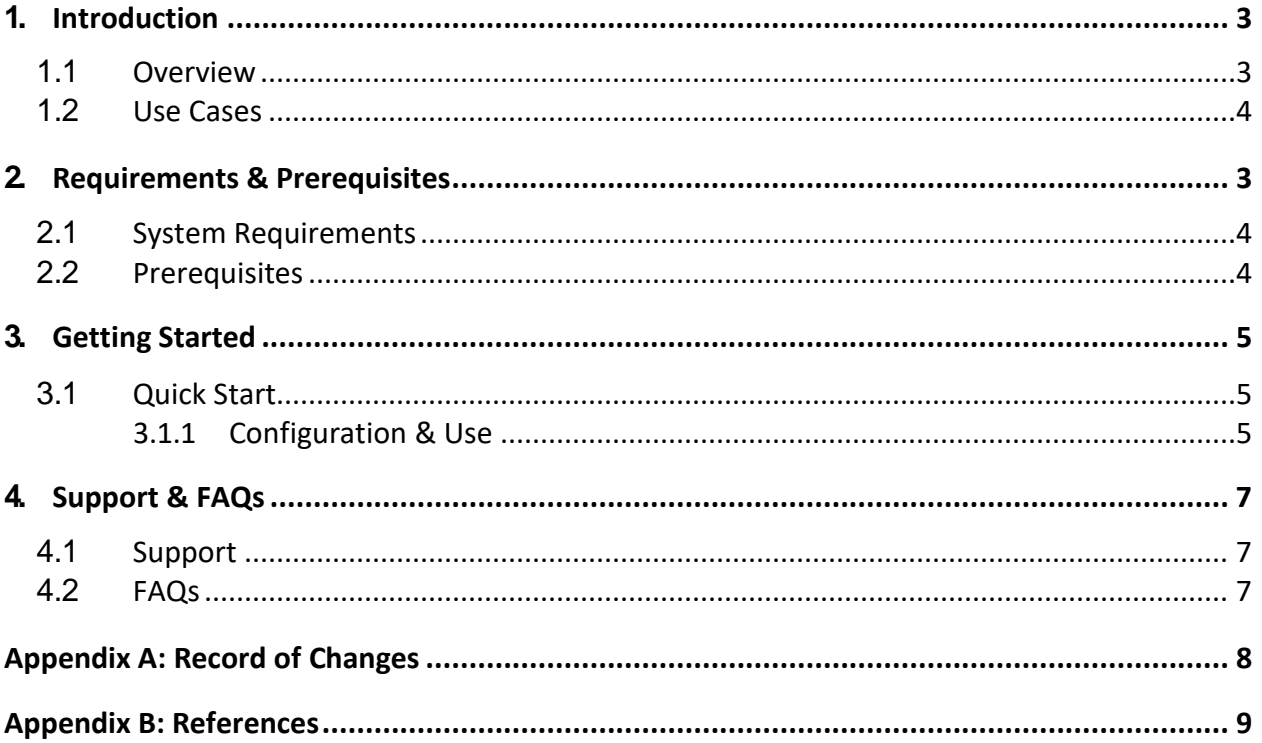

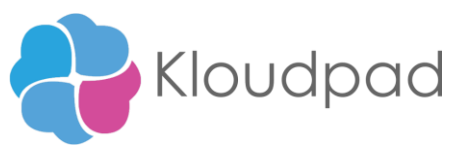

#### <span id="page-2-0"></span>**1. Introduction**

This document contains all essential information for the user to make full use of Global Currency Exchange Rate. It includes a description of the functions and capabilities and step-by-step Procedures for setup & configuration (Bot/Command Package) and currency exchange rate bot action performed in specific website -https://www.x-rates.com

### <span id="page-2-1"></span>**1.1 Overview**

 Instructions: Provide a brief overview of this bot or command package – what it does and how it does it.

- High-level understanding of its end-to-end execution in non-technical terms
- Example of a Sample Input & Output

#### **Steps**

Steps followed in the bot build:

- Select the config file from the location
- Read required data from the config file.
- Bot action performed in specific website https://www.x-rates.com
- Bot extracts data from specified Excel sheet for which the path is provided in the config file.
- Bot executing the action to open website application assigned currency value in one-by-one execution.
- Bot executing the website dynamically to get the result currency value.
- The bot store result value in config file.xlsx.

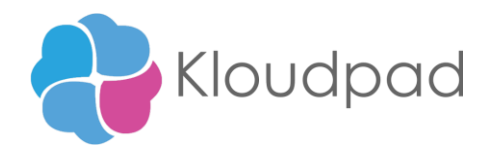

#### **1.2 Use cases**

The key use cases include:

- 1 This bot can be used in any organizations used it.
- 2 Excel sheet containing multiple tables can also be used
- 3 More accuracy in value.
- 4 Reliable and Efficient
- 5 Time Saver
- 6 Easy to use

### <span id="page-3-0"></span>**2 Requirements & Pre-requisites**

#### <span id="page-3-1"></span>**2.1 System Requirements**

#### **[A360 \(Cloud deployed\) and Community Edition device requirements](https://docs.automationanywhere.com/bundle/enterprise-v2019/page/enterprise-cloud/topics/deployment-planning/cloud-requirements-operating-system-compatibility.html%23Zj0vY2F0ZWdvcnkvaW5zdGFsbD9wPUluc3RhbGw%3D)**.

Review the machine hardware specifications, operating system versions, and browser types supported by Automation Anywhere Enterprise for creating and running bots and command packages as an A360 (Cloud deployed) or Community Edition user on your local machine.

#### <span id="page-3-2"></span>**2.2 Prerequisites**

- 1. Automation 360 setup to run in your machine
- 2. Bot creator license

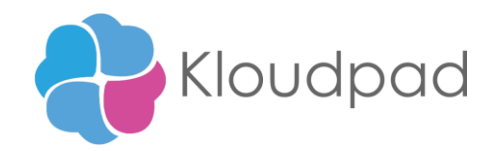

### <span id="page-4-1"></span><span id="page-4-0"></span>**3 Getting Started**

#### **3.1 Quick Start**

#### **Setup**

• Install the Bot from Bot Store into your Control Room.

#### <span id="page-4-2"></span>**3.1.1 Configuration and Use**

- **For Command Package.**
	- o Provide any details, if needed, around configuring Command Package for use. Explain how to use each of the Commands in your Command Package.
	- $\circ$  Provide step-by-step instruction for how to use that Bot so that your customer can see how to see the command Package
- **For Bot Action** 
	- o In this bot action performed that exchange currency rate. Bot take input as excel file and extract value of data in excel sheet row wise manner. Input file name is (Global Currency Exchange Rate.xlsx)
	- o Assigned that value in the specified website to upload data in dynamically. Complication of to get result values.
	- o After complication the process to store result values in same input excel file only. This bot doesn't create new excel file. Output file name is (Global Currency Exchange Rate.xlsx)

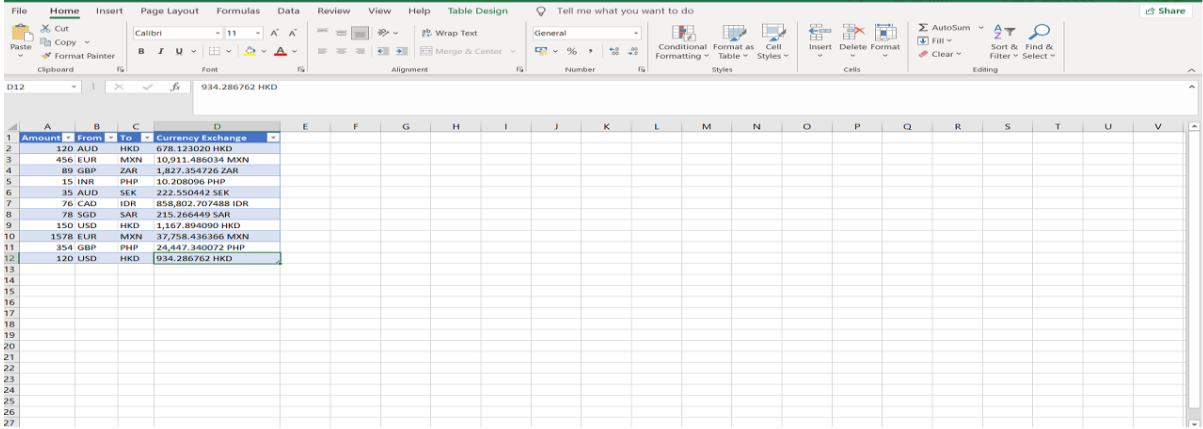

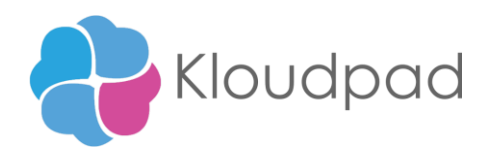

#### • **Configuration Content**

The below table contains configuration keys and sample values. User needs to provide the actual values as per the use.

Provide configurable variable list with the details as mentioned

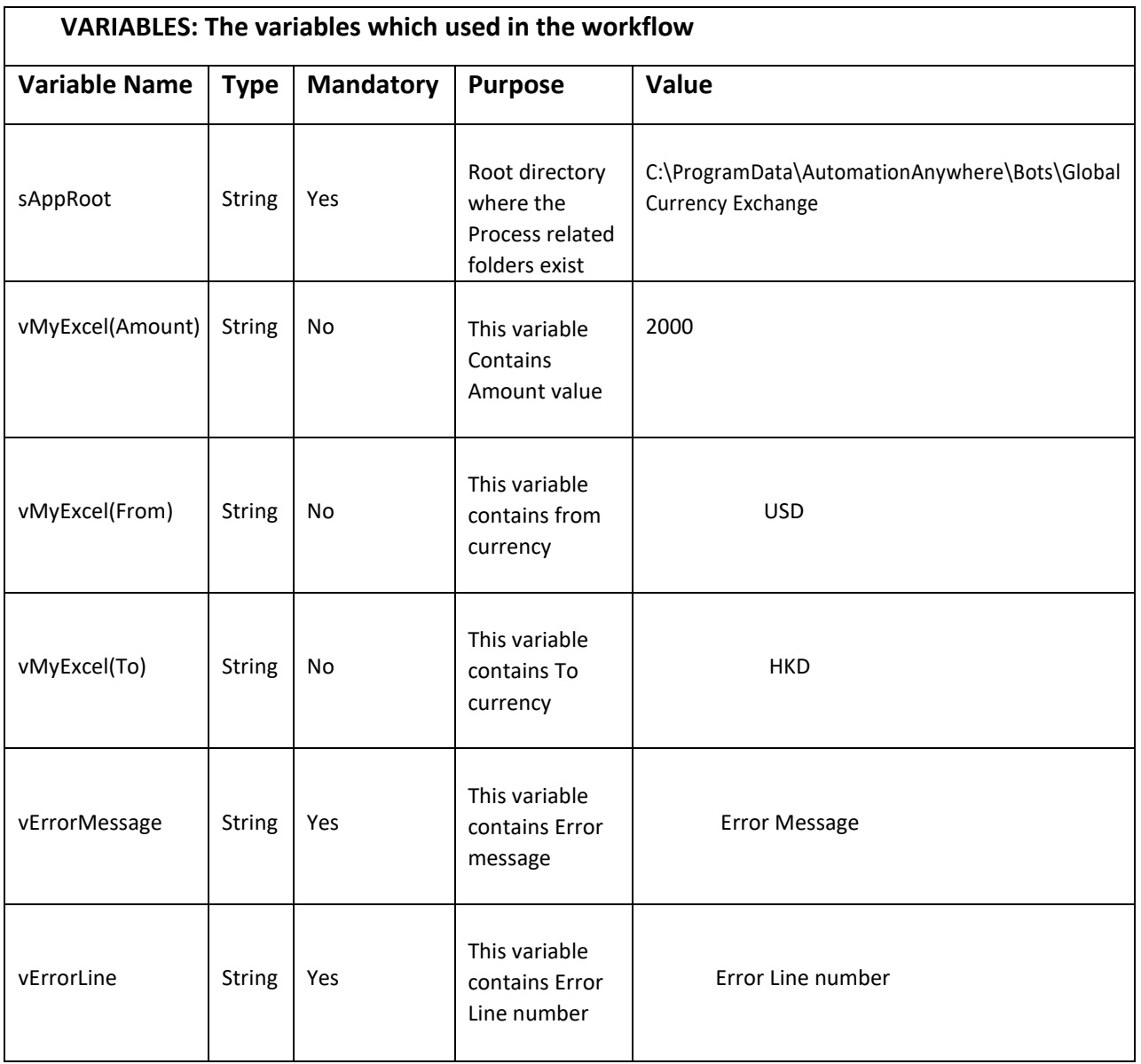

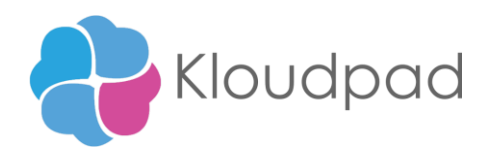

#### **Output Variable: output Variables to be mentioned in this Table**

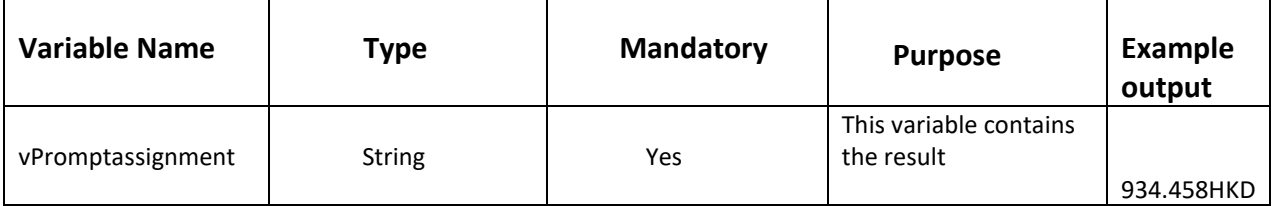

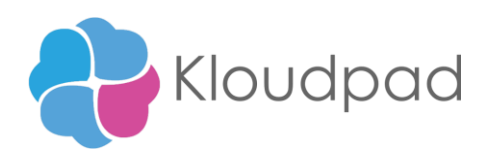

### <span id="page-7-0"></span>**4 Support & FAQs**

#### <span id="page-7-1"></span>**4.1 Support**

Free bots are not officially supported. You can get access to Community Support through the following channels:

- You can get access to Community Support, connecting with other Automation Anywhere customers and developers on **[APeople](https://apeople.automationanywhere.com/s/?language=en_US)** – the [Bot Building Forum,](https://apeople.automationanywhere.com/s/topic/0TO6F000000clDdWAI/bot-building?language=en_US) the [Bot Store Support Forum,](https://apeople.automationanywhere.com/s/topic/0TO6F000000oT3rWAE/bot-store?language=en_US) or the [Developers](https://apeople.automationanywhere.com/s/group/0F96F000000l23JSAQ/developers-everywhere?language=en_US) [Everywhere Group.](https://apeople.automationanywhere.com/s/group/0F96F000000l23JSAQ/developers-everywhere?language=en_US)
- Automation Anywhere also provides a **Product Documentation portal** which can be accessed for more information about our products and guidance on [Automation](https://docs.automationanywhere.com/bundle/enterprise-v2019/page/enterprise-cloud/topics/release-notes/cloud-release-notes.html%23Zj0vY2F0ZWdvcnkvZXhwbG9yZT9wPUV4cGxvcmU%3D) 360.

#### <span id="page-7-2"></span>**4.2 FAQs**

Q: Can I make changes to this process/bot?

A: Absolutely. Free process/bots are for you to make use of, customize, and/or include in your

builds as you see fit.

Q: Can I upgrade the packages for this bot?

A: Yes – but know that the bot was created/tested on a specific package version. Any modifications to that may result in unexpected outcomes – so make sure to test the bot/subtask after making any package version modifications.

For questions relating to Automation 360: [See the Automation 360 FAQs](https://docs.automationanywhere.com/bundle/enterprise-v2019/page/enterprise-cloud/topics/release-notes/cloud-A2019-faq.html%23Zj0vY2F0ZWdvcnkvZXhwbG9yZT9wPUV4cGxvcmU%3D)

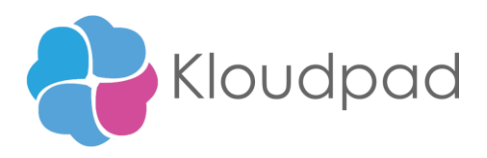

# **Appendix A: Record of Changes**

<span id="page-8-0"></span>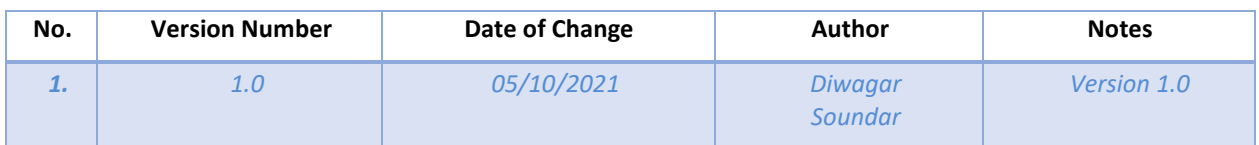

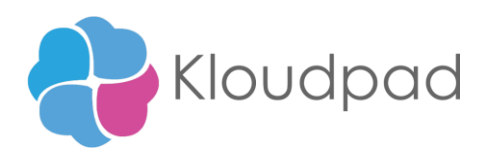

# **Appendix B: References**

<span id="page-9-0"></span>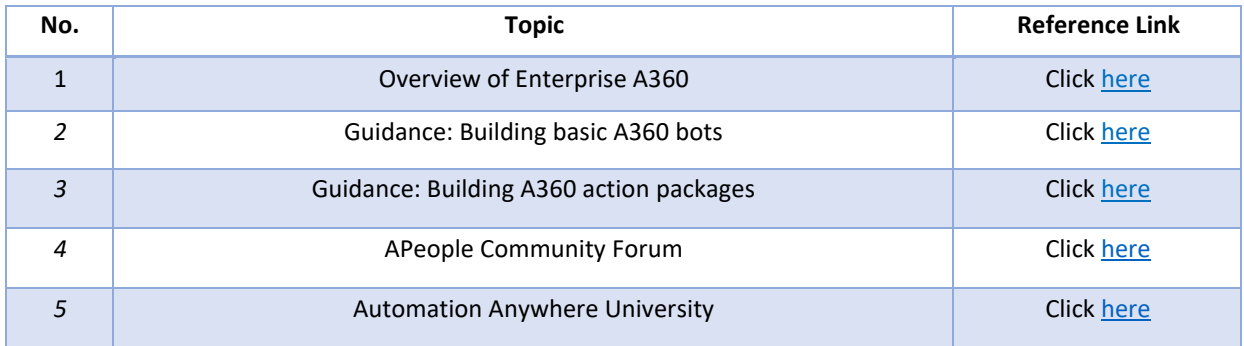